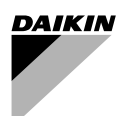

# **[Инструкция по монтажу](#page-2-0)**

# **[Пульт дистанционного управления](#page-2-1)**

**BRC1D528**

<span id="page-1-0"></span>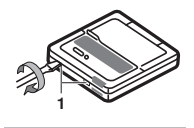

<span id="page-1-2"></span>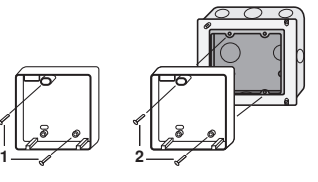

<span id="page-1-5"></span>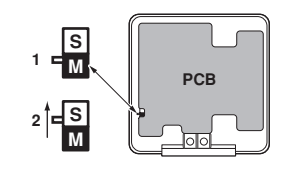

<span id="page-1-4"></span>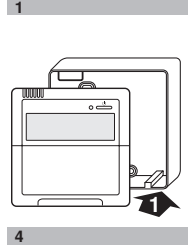

 $\overline{4}$ 

 $\overline{1}$ 

<span id="page-1-1"></span>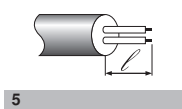

**2**

<span id="page-1-3"></span>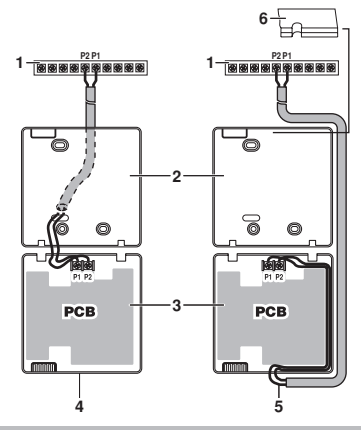

<span id="page-1-7"></span>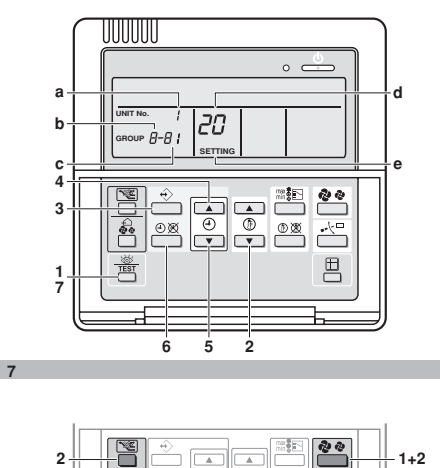

**3**

<span id="page-1-6"></span>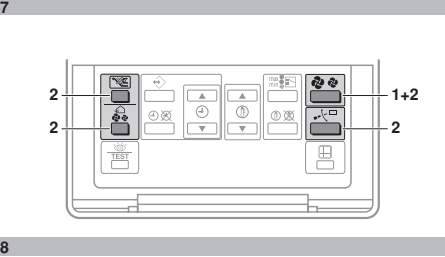

8

#### **DAIKIN**

BRC1D528 Пульт дистанционного

ОЗНАКОМЬТЕСЬ С НАСТОЯЩЕЙ<br>ИНСТРУКЦИЕЙ ПЕРЕД ТЕМ. КАК ИНСТРУКЦИЕЙ ПЕРЕД ТЕМ, КАК ПРИСТУПИТЬ К ЗАПУСКУ СИСТЕМЫ. НЕ ВЫБРАСЫВАЙТЕ ЕЕ. СОХРАНИТЕ ЕЕ ДЛЯ ИСПОЛЬЗОВАНИЯ В БУДУЩЕМ В КАЧЕСТВЕ СПРАВОЧНИКА.

НЕВЕРНЫЙ МОНТАЖ СИСТЕМЫ,<br>НЕПРАВИЛЬНОЕ ПОЛКЛЮЧЕНИЕ НЕПРАВИЛЬНОЕ УСТРОЙСТВ И ОБОРУДОВАНИЯ МОГУТ ПРИВЕСТИ К ПОРАЖЕНИЮ ЭЛЕКТРО-ТОКОМ, КОРОТКОМУ ЗАМЫКАНИЮ, ПРОТЕЧКАМ ЖИДКОСТИ, ВОЗГОРА-НИЮ ИЛИ ИНОМУ УЩЕРБУ. УБЕДИТЕСЬ В ТОМ, ЧТО ПРИМЕНЯЕМОЕ ДОПОЛНИ-ТЕЛЬНОЕ ОБОРУДОВАНИЕ ИЗГО-ТОВЛЕНО КОМПАНИЕЙ DAIKIN И<br>ПРЕДНАЗНАЧЕНО ИМЕННО ДЛЯ ПРЕДНАЗНАЧЕНО ДАННОЙ СИСТЕМЫ КОНДИЦИОНИ-РОВАНИЯ. ДОВЕРЯТЬ МОНТАЖ ОБО-РУДОВАНИЯ СЛЕДУЕТ ТОЛЬКО КВАЛИФИЦИРОВАННЫМ СПЕЦИАЛИСТАМ.

> ЕСЛИ У ВАС ВОЗНИКНУТ СОМНЕНИЯ ПО ПОВОДУ МОНТАЖА ИЛИ ЭКСПЛУА-ТАЦИИ СИСТЕМЫ, ОБРАТИТЕСЬ ЗА<br>СОВЕТОМ И ЛОПОЛНИТЕЛЬНОЙ И ДОПОЛНИТЕЛЬНОЙ ИНФОРМАЦИЕЙ К ДИЛЕРУ, ПРЕД-СТАВЛЯЮЩЕМУ КОМПАНИЮ DAIKIN В ВАШЕМ РЕГИОНЕ.

# <span id="page-2-1"></span><span id="page-2-0"></span>**В комплект поставки входят следующие детали:**

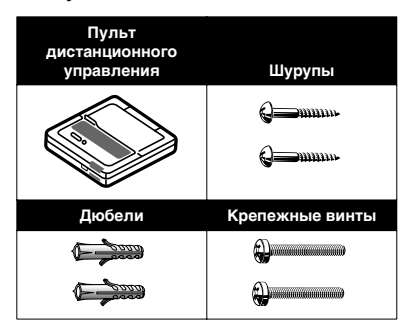

### **1. Снимите верхнюю часть пульта**

#### **управления** [\(Смотрите рисунок 1\)](#page-1-0)

Вставьте в отверстия (1) в нижней части пульта управления (2 места) плоскую отвертку и снимите верхнюю часть пульта.

Печатная плата установлена в верхней части пульта управления. Следите за тем, чтобы не повредить плату отверткой.

# **2. Закрепите пульт управления**

[\(Смотрите рисунок 2\)](#page-1-2)

- **1** при открытой установке закрепите пульт с помощью двух входящих в комплект поставки шурупов (Ø4x30) и дюбелей.
- **2** при скрытой установке закрепите пульт с помощью двух входящих в комплект поставки крепежных винтов (M4x16).

В качестве монтажной коробки используйте дополнительные опции KJB111A и KJB211A, не входящие в комплект поставки.

**ПРИМЕЧАНИЕ** В качестве места установки выберите

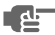

максимально ровную поверхность. Во избежание деформации нижней части пульта управления не прилагайте излишних усилий при затяжке крепежных винтов и шурупов.

#### **3. Подсоедините проводку от внутреннего блока** [\(Смотрите](#page-1-3) [рисунок 6\)](#page-1-3)

- **1** внутренний блок
- **2** нижняя часть пульта управления
- **3** верхняя часть пульта управления
- **4** подключение сзади
- **5** подключение сверху
- **6** с помощью кусачек сделайте в этой части отверстие для проводки

Соедините клеммы верхней части пульта управления (P1, P2) и клеммы внутреннего блока (P1, P2) (P1 и P2 не имеют полярности).

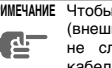

**ПРИМЕЧАНИЕ** Чтобы избежать воздействия (внешних) электромагнитных помех, не следует прокладывать силовые кабели рядом с управляющими.

# **Характеристики электропроводки**

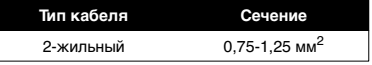

관

**ПРИМЕЧАНИЕ** Удалите защитный экран с той части кабеля, которая должна проходить внутри корпуса пульта управления  $(\ell)$ . См. [рисунок 5.](#page-1-1)

# **4. Установите верхнюю часть пульта управления на место**

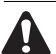

В процессе установки следите за тем, чтобы нигде не зажать проводку.

#### См. [рисунок 4:](#page-1-4)

Сначала найдите правильное положение по защелкам в нижней части.

- **ПРИМЕЧАНИЕ 1.** Монтажная коробка и провода не входят в комплект поставки.
	- **2.** Не трогайте руками проводники печатной платы.

**Если с помощью двух пультов дистанционного управления будет контролироваться работа одного внутреннего блока или одной группы внутренних блоков**

Измените положение переключателя «ГЛАВНЫЙ/ ПОДЧИНЕННЫЙ» как описано ниже. [\(Смотрите](#page-1-5) [рисунок 3\).](#page-1-5)

- **1** Главный пульт управления (заводская установка)
- **2** Подчиненный пульт управления

Установите один пульт управления в режим «главного», а другой — в режим «подчиненного».

- **ПРИМЕЧАНИЕ 1.** Если управление будет осуществляться только с одного пульта, не - جاء забудьте переключить его в режим «главного».
	- **2.** Режим пульта управления необходимо установить до подачи электропитания.

После включения питания в течение примерно одной минуты на пульте будет отображаться символ «*88*». В это время пульт управления реагировать на команды не будет.

# **5. Функция установки уровня доступа**

■ При необходимости Вы можете ограничить набор действий, которые может выполнять пользователь, с помощью отключения части кнопок. См. раздел [«Настройки пульта](#page-5-0) [управления».](#page-5-0)

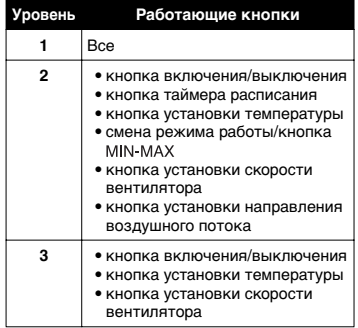

Переключение между уровнями доступа к сервисным функциям осуществляется в следующем порядке:

- **1** Нажмите кнопку установки скорости вентилятора « », удерживайте ее в нажатом положении
- **2** и одновременно нажмите 3 другие указанные кнопки, не отпуская при этом кнопку установки скорости вентилятора « 2 2 ».

#### См. [рисунок 8.](#page-1-6)

Если Вы хотите ограничить круг действий, выполняемых с помощью пульта дистанционного управления, которому будет присвоен статус «подчиненного», сначала подключите к блоку только этот пульт управления. Убедитесь в том, что этому пульту правления присвоен статус «главного» (заводская установка), измените уровень доступа по своему желанию и только после этого присвойте ему статус «подчиненного». Теперь можно подключить пульт дистанционного управления, которому будет присвоен статус «главного».

# <span id="page-5-0"></span>**6. Настройки пульта управления**

Если на внутреннем блоке установлено дополнительное оборудование, может возникнуть необходимость в изменении настроек внутреннего блока. Информацию по каждому отдельному дополнительному устройству см. в инструкции по его эксплуатации.

#### См. [рисунок 7](#page-1-7).

- **a** № блока
- **b** № первого кода
- **c** № второго кода
- **d** № режима
- **e** Режим настройки

### **Операция** [\(Смотрите рисунок 7\)](#page-1-7)

- **1** В обычном режиме нажмите кнопку « **WE ALL** » и подержите ее в нажатом положении в течение четырех секунд. Произойдет переход в режим настройки.
- **2** С помощью кнопки «  $\phi$  » выберите желаемый № режима.
- **3** При групповом управлении для отдельной настройки каждого блока (выбраны режимы № 20, 21, 22 и 23) нажмите кнопку « » и выберите № настраиваемого внутреннего блока. (Эта операция не выполняется, если выбранный режим задается для всех внутренних блоков одной группы)
- **4** Нажмите верхнюю кнопку выберите № первого кода.
- **5** Нажмите нижнюю кнопку выберите № второго кода.
- **6** Один раз нажмите кнопку « ⊕ $\mathbb{X}$ » выбранные настройки вступят в силу.
- **7** Нажмите кнопку «  $\frac{1}{\sqrt{2}}$ », чтобы вернуться в обычный режим.

### **Пример**

Чтобы при групповой настройке задать время очистки фильтра для сильно загрязненного помещения, следует установить № режима на «10», № первого кода на «0», а номер второго кода — на «02».

**ПРИМЕЧАНИЕ 1.** Настройка производится в группо-

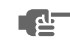

- вом режиме; однако, если выбрать номер режима, указанный в скобках, внутренние блоки также можно будет настроить и отдельно.
- **2.** Заводская установка номера второго кода соответствует значению «01».
- **3.** Не устанавливайте значения параметров, не указанные в таблице.
- **4.** Если внутренний блок не обладает той или иной функцией, параметры ее настройки отображаться не будут.
- **5.** Во процессе возврата в обычный режим на жидкокристаллическом дисплее может появится сообщение «*88*» — во время его отображения происходит самоинициализация пульта дистанционного управления.
- **6.** Датчик термостата на пульте управления (только для работы по заданному диапазону и функции «никого нет дома»)

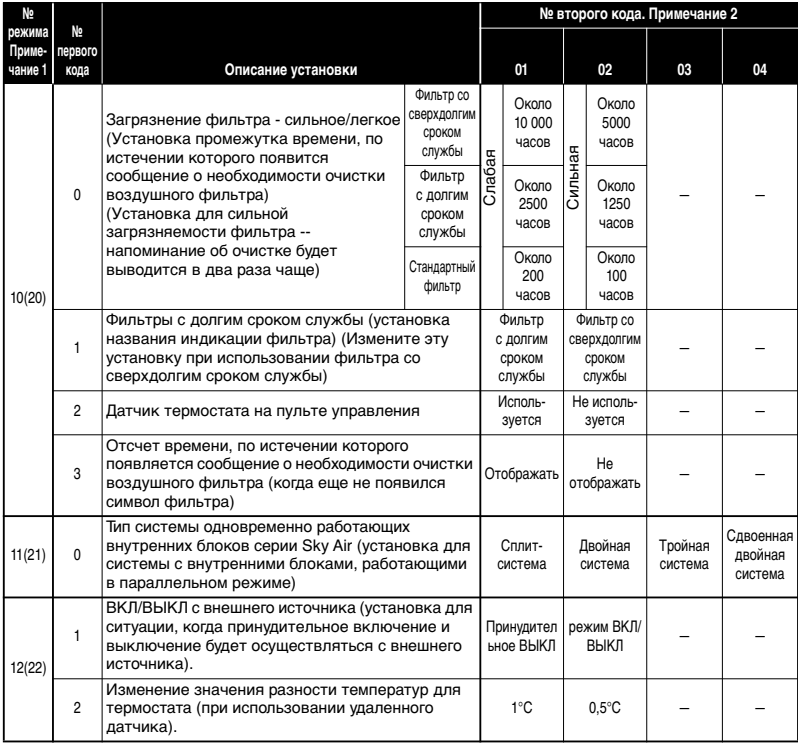

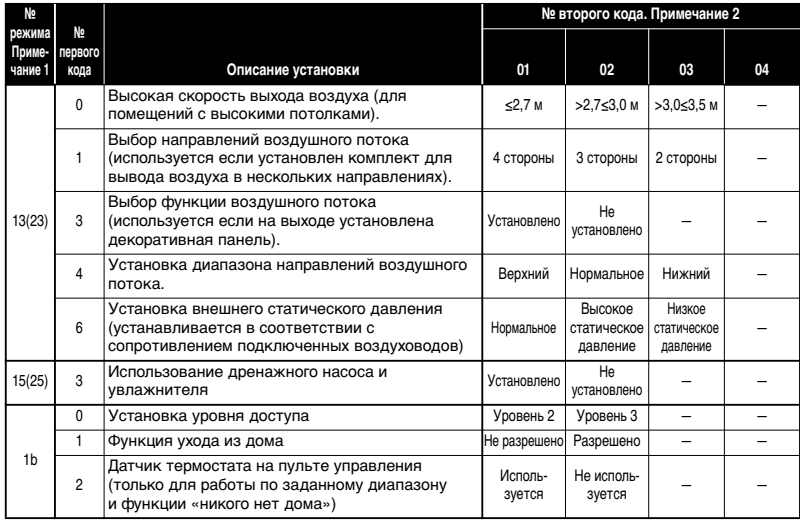

# **NOTES**

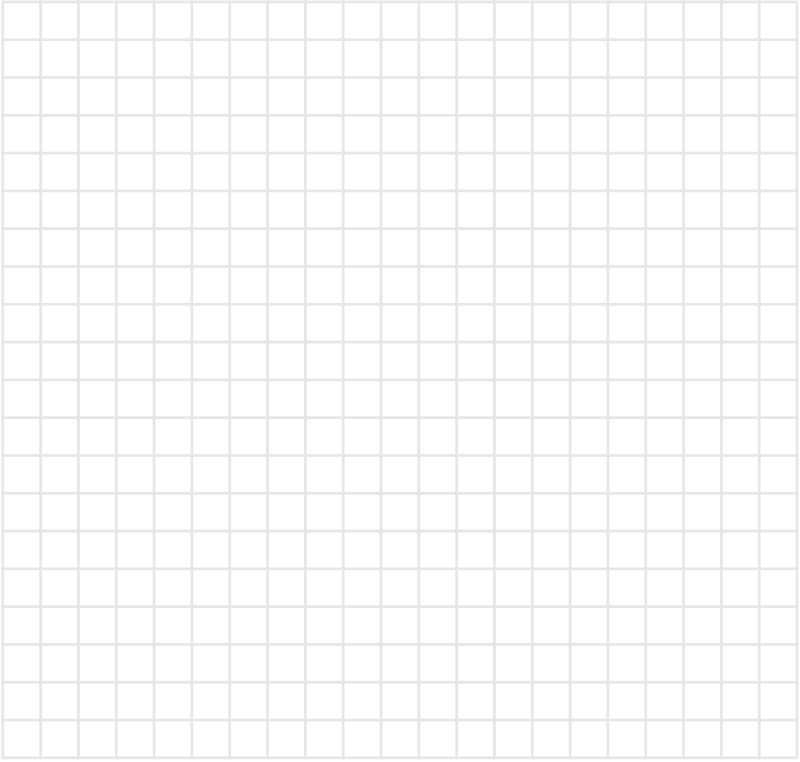

# **DAIKIN EUROPE NV**

Zandvoordestraat 300, B-8400 Oostende, Belgium 4PW23716-1